## **TABLE DES MATIERES**

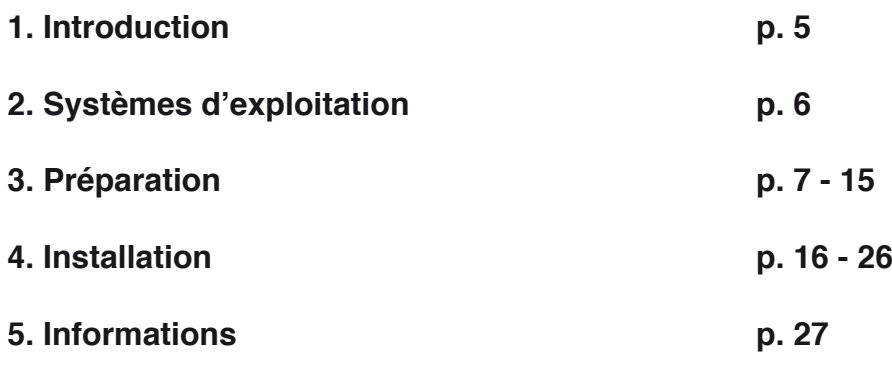

# **INTRODUCTION**

Vous avez fait le bon choix en choisissant les prestations Citycable!

Ce mode d'emploi vous permettra d'installer, en toute simplicité, votre connexion et ainsi établir une liaison sans fil entre votre ordinateur et Internet.

En cas de difficulté à l'installation ou pour toute autre question relative à votre expérience avec Citycable, n'hésitez pas à contacter notre Call Center au **021 315 88 88** (tarif local) du lundi au vendredi de 08h00 à 21h00 et le samedi de 09h00 à 17h00 ou sur notre site internet **www.Citycable.ch**

Nous vous souhaitons beaucoup de plaisir avec Citycable!

# **SYTEMES D'EXPLOITATION**

**Le modem est compatible sur tous les systèmes d'exploitation récents.**

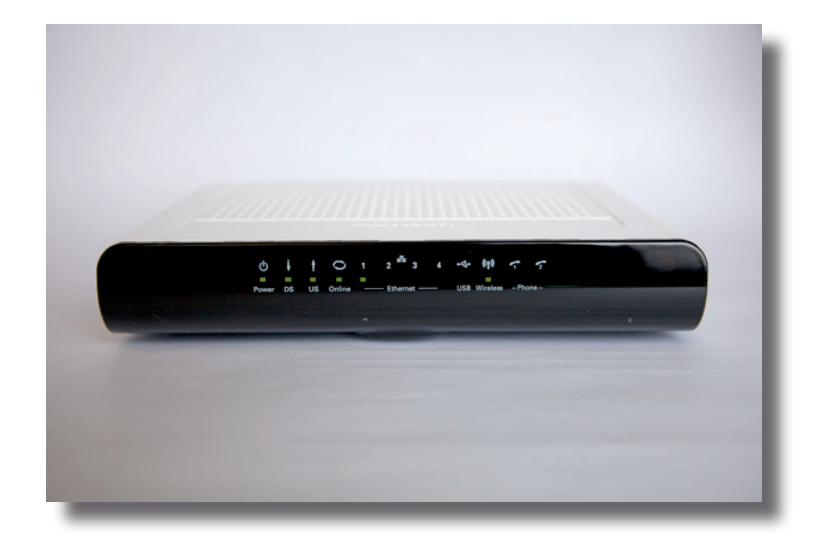

6

### **Mode d'emploi pour l'installation du modem TWG870**

Ce mode d'emploi indique comment brancher votre modem, depuis la prise du téléréseau jusqu'à votre ordinateur.

Le carton contient les éléments suivants :

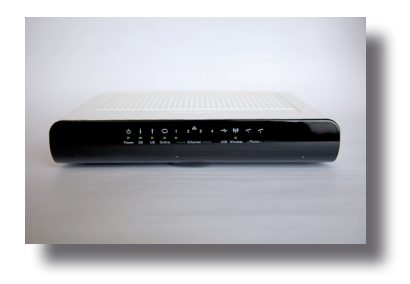

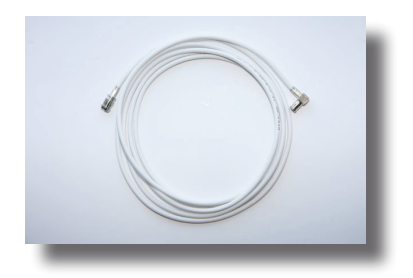

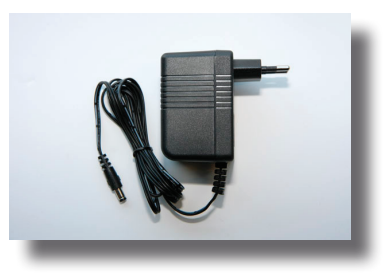

1x modem 1x transformateur 1x câble RJ45

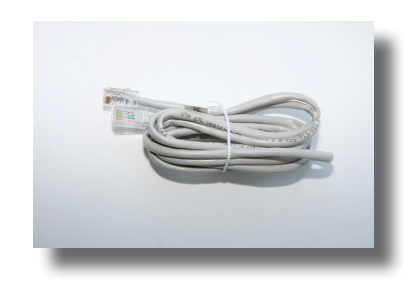

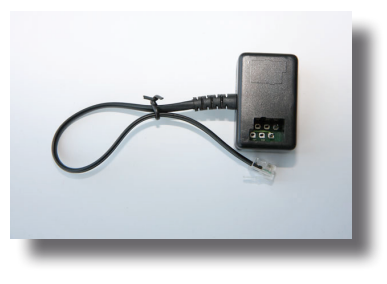

1x câble coaxial 1x adaptateur T+T89-RJ11 7

#### **Important**

Si l'un des composants est manquant, défectueux, ou pour toute autre question, veuillez appeler le Call Center au **021 315 88 88** en nous communiquant votre numéro d'abonné Citycable.

**Merci de conserver le carton en cas de retour du modem!**

Pour installer le modem, il est préférable que votre prise téléréseau et le port Ethernet de votre ordinateur soient facilement accessibles.

Prise téléréseau à 3 ports.

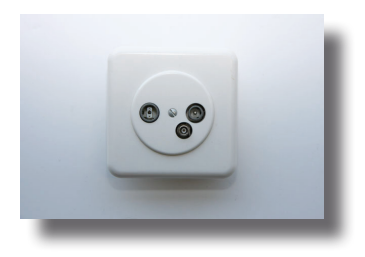

Si votre prise téléréseau correspond à l'image ci-dessous (prise 2 ports); veuillez appeler notre Call Center.

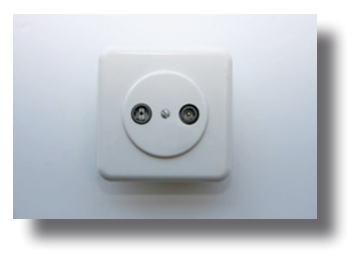

Vérifier que le troisième port n'est pas masqué par un cache. 9

Port Ethernet (RJ45) d<u>e vo</u>tre ordinateur. (parfois symbolisé par **PET**)

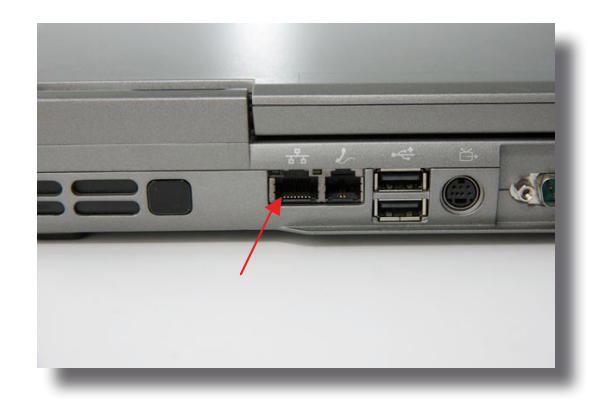

**Connexion du modem à la prise téléréseau**

- 1. Eteignez l'ordinateur.
- 2. Raccordez le câble coaxial à votre prise téléréseau sur le port multimédia.

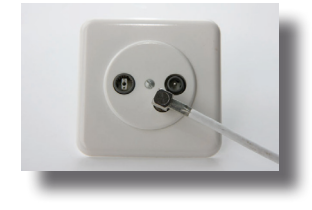

3. Branchez le câble coaxial à l'arrière du modem. **Attention**, le connecteur se glisse d'une simple poussée. Ne cherchez pas à le visser.

### **IMPORTANT**

Le câble coaxial est un câble fragile. Veuillez prendre garde à ne pas le plier à angle droit et évitez de le faire passer à tout endroit pouvant le fragiliser.

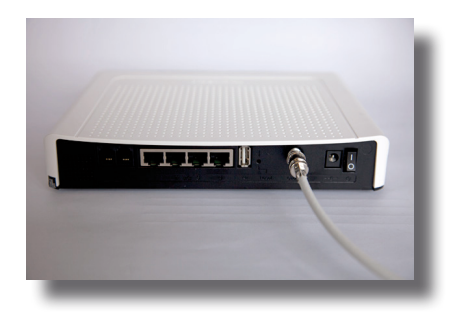

#### **Connexion du modem à l'ordinateur**

1. Branchez le câble RJ45 à l'arrière du modem.

Le connecteur de ce câble est muni d'une languette. Pour débrancher le câble, il faut appuyer sur cette languette et tirer le connecteur vers l'arrière.

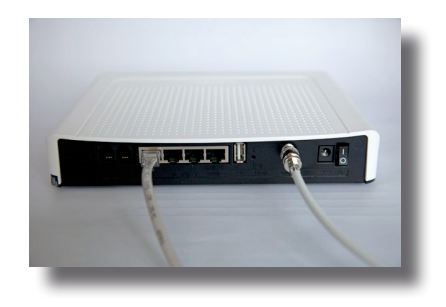

2. Raccordez le câble RJ 45 à votre ordinateur (port ethernet  $\frac{3^2s}{a^2s}$  ).

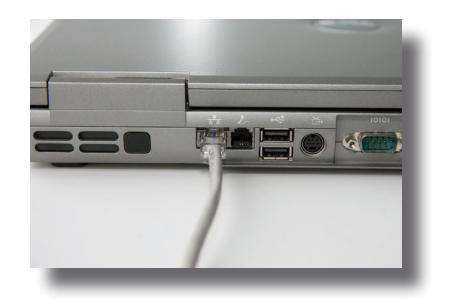

### **Connexion du transformateur**

1. Branchez le transformateur à l'arrière du modem.

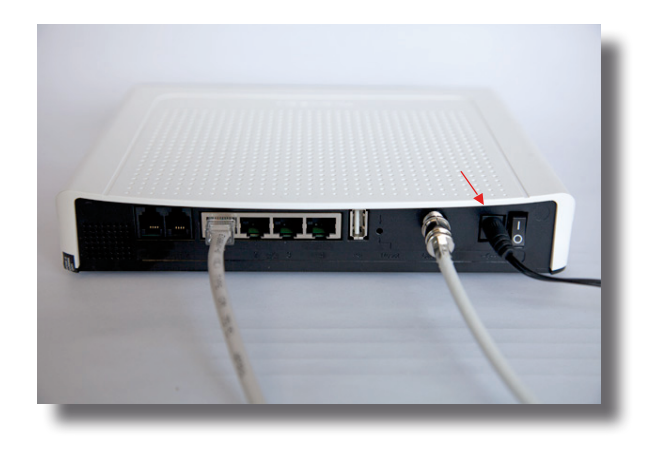

#### **Branchement du téléphone**

Si vous n'avez pas souscrit d'abonnement à Cityphone, veuillez vous référer directement à la page suivante pour vérifier le bon fonctionnement de votre connexion.

Le jour de la date de mise en service de votre numéro d'appel, veuillez suivre les étapes suivantes :

Si votre téléphone est doté d'une prise RJ11,

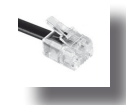

veuillez la connecter directement à l'arrière du modem sur le port TEL 1.

Si votre téléphone dispose d'un connecteur T+T, comme sur l'image de droite, veuillez brancher l'adaptateur T+T89-RJ11 sur le port TEL 1, puis connecter le téléphone.

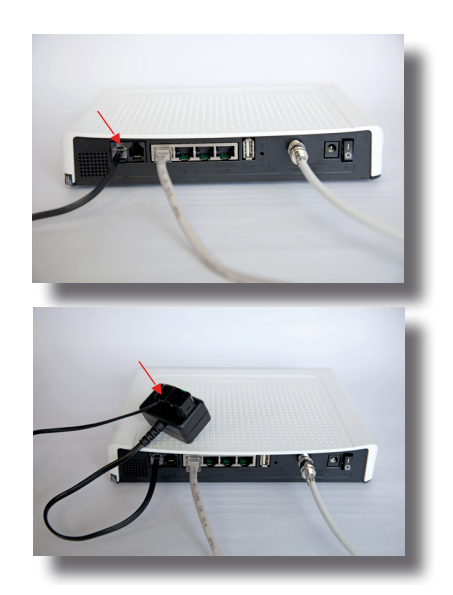

#### **Connexion du modem**

Une fois les raccordements effectués; branchez le transformateur à une prise électrique (230V). Les lumières sur l'avant du modem doivent clignoter, indiquant que la mise en route du modem est entrain de s'effectuer.

Veuillez patienter le temps que les lumières se stabilisent, comme sur l'image ci-dessous.

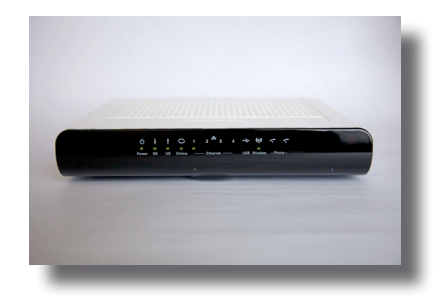

Lorsque les lumières Power, DS US et Online clignotent, cela signifie que le modem continue l'initialisation et recherche la connexion. Il est possible que cette étape prenne du temps.

Si le modem ne se connecte pas après un délai de deux heures, veuillez vérifier que tous les câbles soient bien branchés et, ensuite seulement, appelez le Call Center.

#### **Mise en fréquence à la main pour activer la connexion internet**

Ouvrir le navigateur internet, entrer l'adresse "**192.168.100.1**" dans la barre d'adresse.

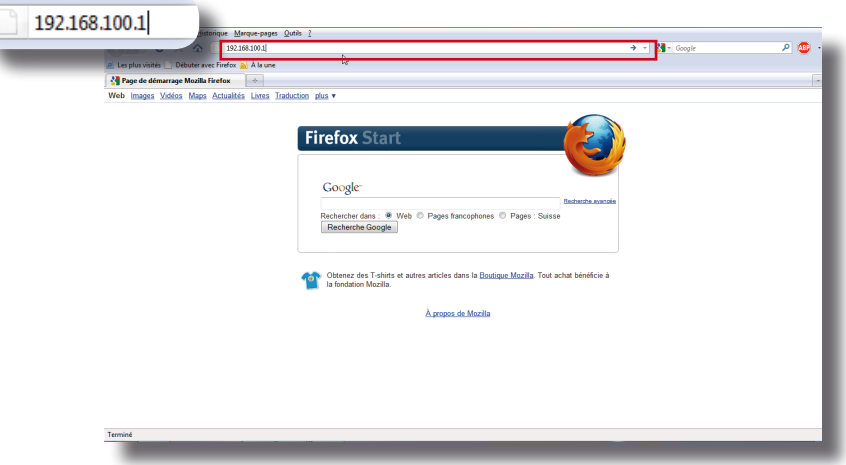

Dans la boîte de dialogue suivante, laisser le champ "utilisateur" **vide** et mettre **admin** comme mot de passe.

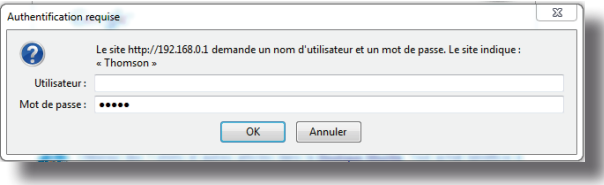

Sur le menu de gauche, cliquez sur le bouton "**Initial Scan**".

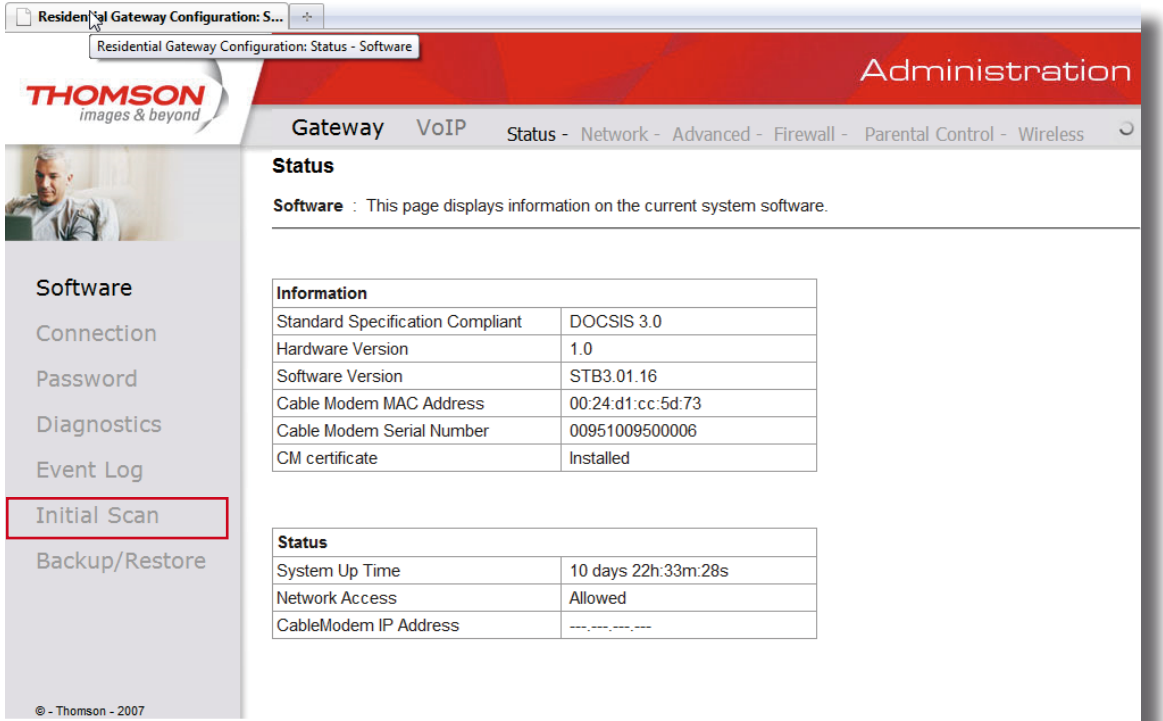

Mettre la valeur "**117 000 000**" dans le champ "**Initial DS Frequency**", "**Upstream Channel ID: 1**" et cliquer sur "**Apply and Reboot**".

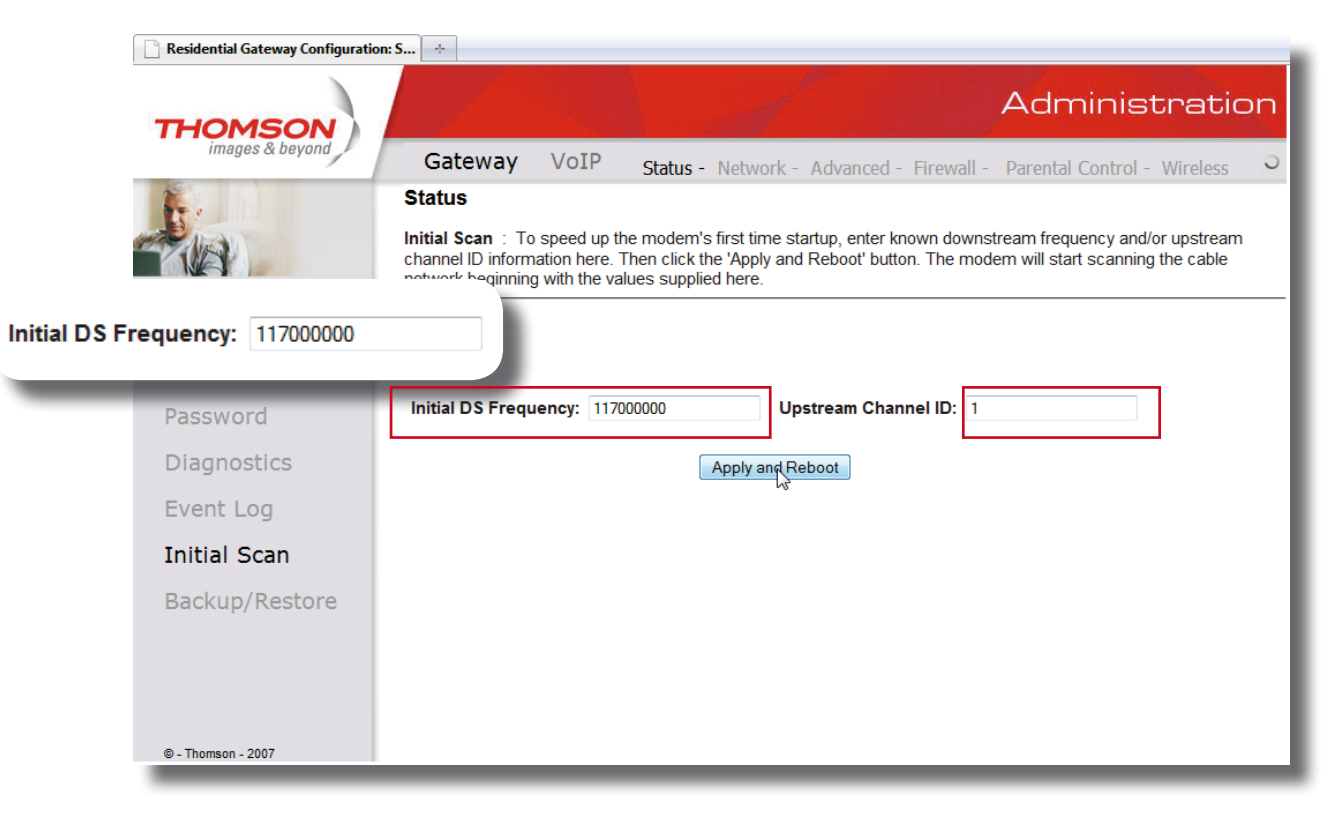

#### **Activation du Wifi / fonctions avancées du modem**

L'activation du wifi se fait au travers de votre compte client, directement sur le site internet **www.citycable.ch**

Rendez-vous à l'adresse **http//admin.citycable.ch**, entrez les informations demandées, nom d'utilisateur et mot de passe, et cliquez sur "**Entrer**". Il est important de respecter les majuscules et minuscules lors de la saisie.

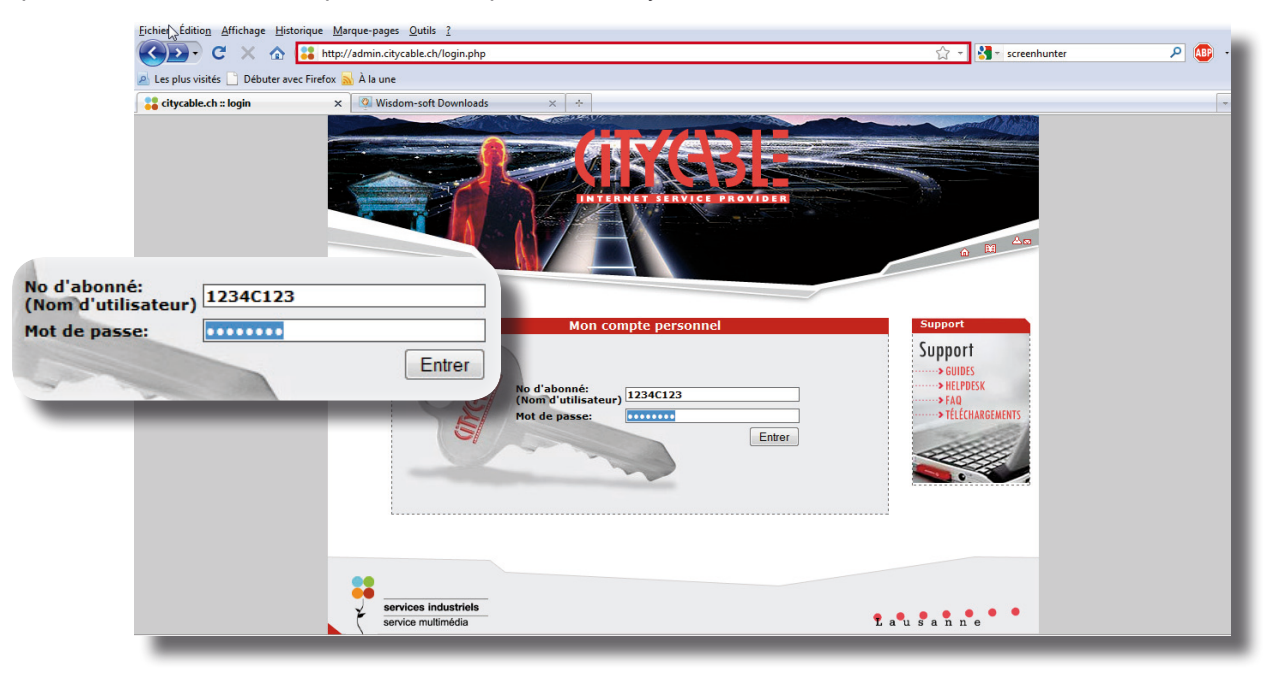

Dans la section "**Gérer votre modem**", cliquez sur le bouton "**Initialiser**" ou **"Consulter/Modifier paramètres"**.

### **Bienvenue**

Bienvenue dans l'interface d'administration de votre compte Citycable. Vous pouvez créer vos adresses email personnelles, gérer vos Cyberpoints, créer vos pages personnelles.

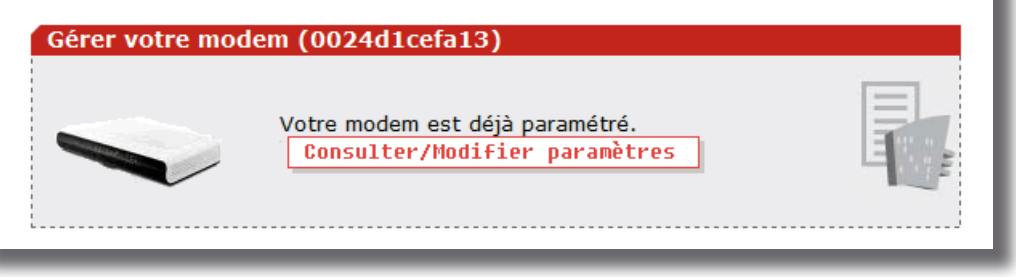

Vous arrivez dans l'interface de configuration du wifi, le champ "**SSID**", correspond au nom du réseau sans fil et le champ "**Pre shared key**", correspond au mot de passe d'accès au réseau.

Si vous ne voulez pas activer le wifi mais uniquement les fonctions avancées du modem, il suffit de décocher la case "**Activer le wifi**", pour finaliser la configuration du modem cliquez sur le bouton "**Appliquer**".

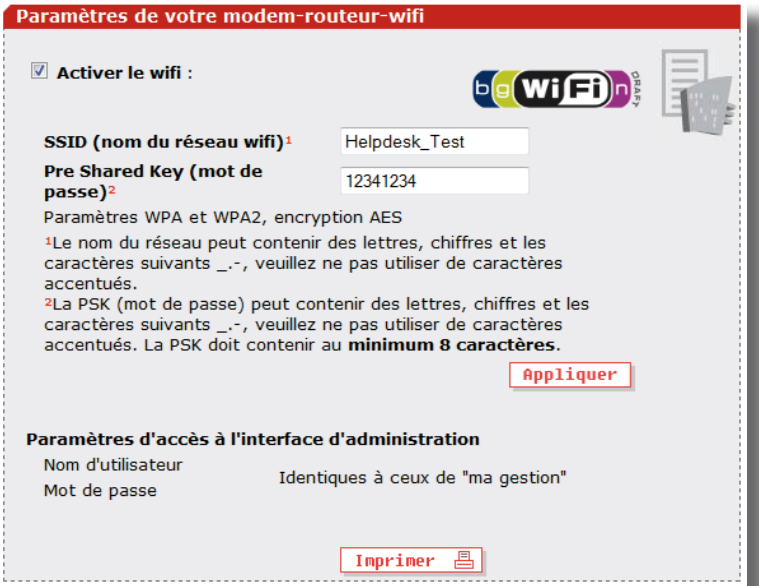

**Il ne faut surtout pas éteindre le modem dans les 30 minutes suivant l'activation wifi. Une fois le délai écoulé, veuillez redémarrer le modem afin d'appliquer les modifications.** 21

#### **Utiliser un routeur externe**

Dans le cas ou un routeur externe doit être utilisé, il faut configurer le modem de manière spécifique pour que les ports RJ45 laissent passer les adresses IP publiques.

Entrez l'adresse **192.168.100.1** dans votre navigateur Internet.

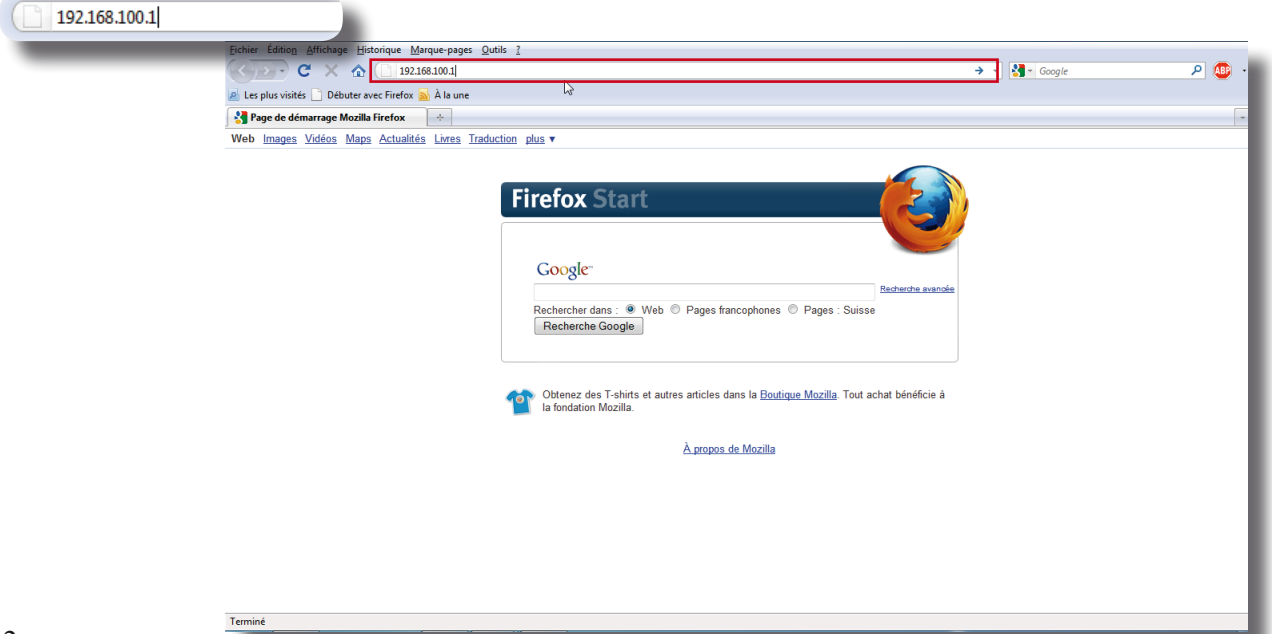

Dans la boîte de dialogue suivante, les champs "**Utilisateur**" et "**Mot de passe**" doivent être remplis avec les mêmes informations que pour l'accès à **Ma Gestion.**

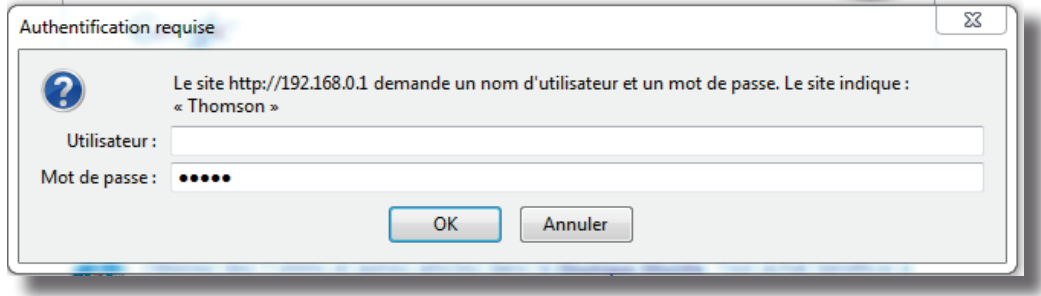

Dans l'interface de configuration du modem, cliquez sur le bouton "**Network**" dans la barre du haut.

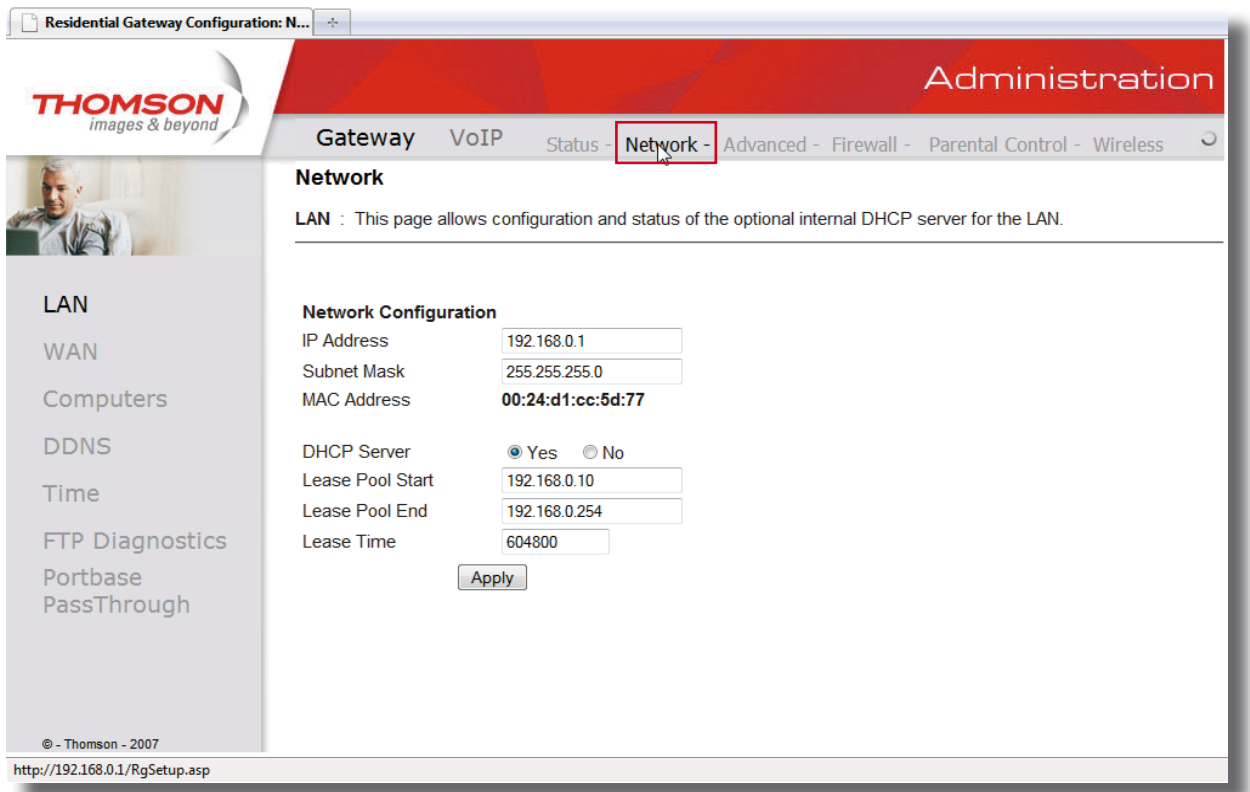

Sur la partie de gauche, cliquez sur le bouton "**PortbasePassTrough**", cochez la case qui correspond au port RJ45 sur lequel est connecté le routeur, puis cliquez sur "**Apply**".

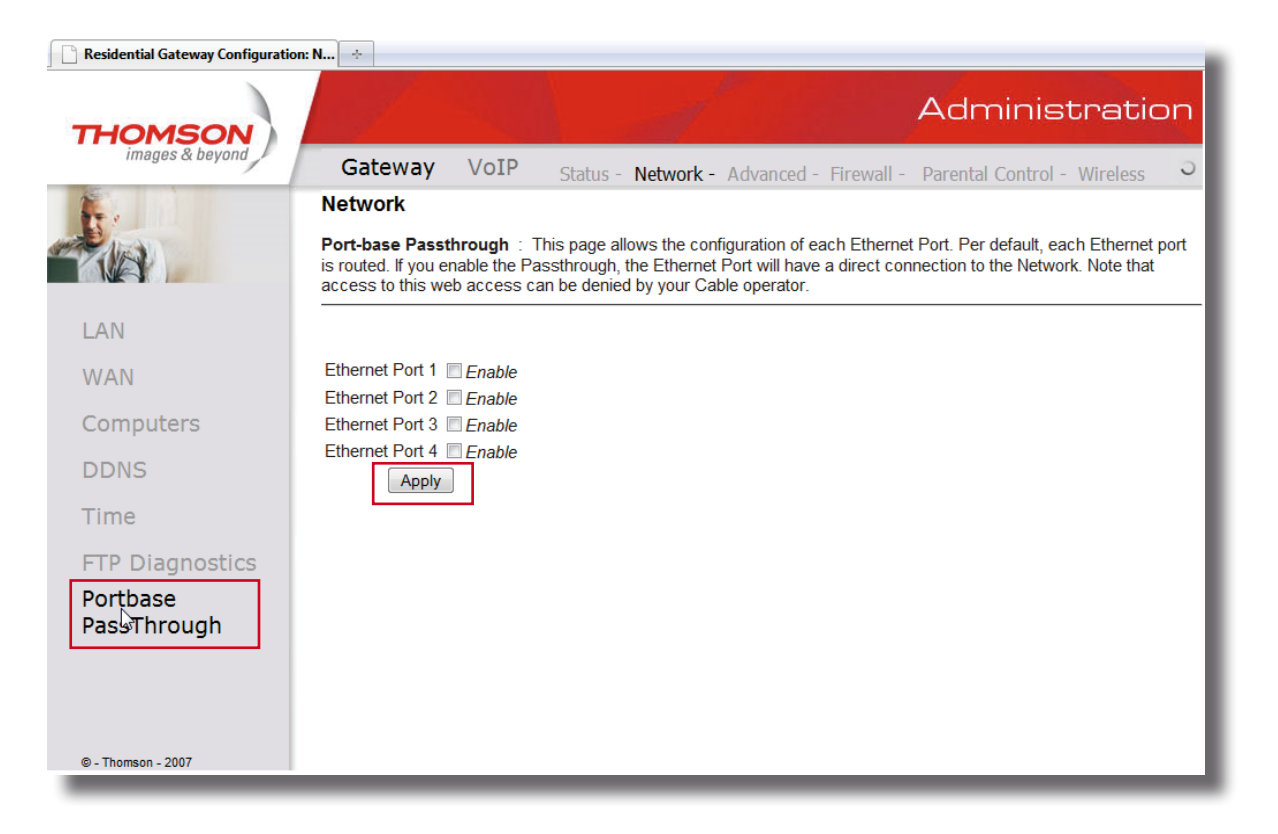

#### **Vérification du bon fonctionnement de la ligne**

Une fois le modem connecté, vérifiez que la connexion est fonctionnelle en vous rendant sur le site **www.citycable.ch** Si aucun site ne s'affiche ou qu'un message d'erreur apparaît, veuillez appeler le Call Center.

Si vous avez souscrit un abonnement à Cityphone, veuillez patienter le temps que la lumière TEL 1, ainsi que la lumière TEL 2 pour ceux disposant d'un second numéro, soient allumées. Cela peut prendre plusieurs minutes.

Ensuite, décrochez le téléphone et vérifiez si vous entendez une tonalité.

En absence de tonalité, veuillez vérifier que votre téléphone est correctement connecté.

Si oui, appeler le Call Center.

# **INFORMATIONS**

#### **Informations complémentaires**

En cas de restitution ou d'échange du modem, il est nécessaire de renvoyer le carton contenant tout le matériel fourni au départ.

Pour cela, veuillez vous référer à la page 7 pour vérifier la présence de tous les composants.

#### **Contact**

Pour toutes informations supplémentaires, administratives sur les prestations, vous pouvez contacter soit le Call Center au **021 315 88 88** (tarif local) du lundi au vendredi de 08h00 à 21h00 et le samedi de 09h00 à 21h00 soit passer à notre Espace Clients, place de l'Europe 2, 1002 Lausanne, ouvert du lundi au vendredi de 08h00 à 17h30 et le samedi de 09h00 à 12h30.

Vous pouvez aussi nous contacter par email à l'adresse **citycable@lausanne.ch**

Veuillez-vous munir de votre numéro d'abonné afin de faciliter les démarches.